# **V.** 가치공간 메뉴얼 PC 사용자용

Copyright © Valuevenue. All rights reserved.

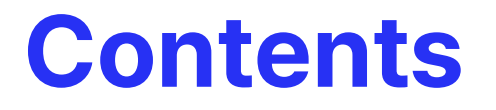

#### 01 회원가입

- 02 브랜드 (셀러)
	- 02-1 브랜드 등록 02-2 백화점팝업 신청 & 내 일정 관리
- 03 공간 호스트
	- 03-1 공간 호스트 등록 03-2 공간 등록 03-3 공간 이용 신청 관리
- 04 공간대여
	- 04-2 결제 내역 04-1 공간대여 신청
- 05 검색 결과
- 06 팝업행사
- 07 매출 및 정산
	- 07-1 매출 확인
	- 07-2 정산 예시
- 08 고객센터

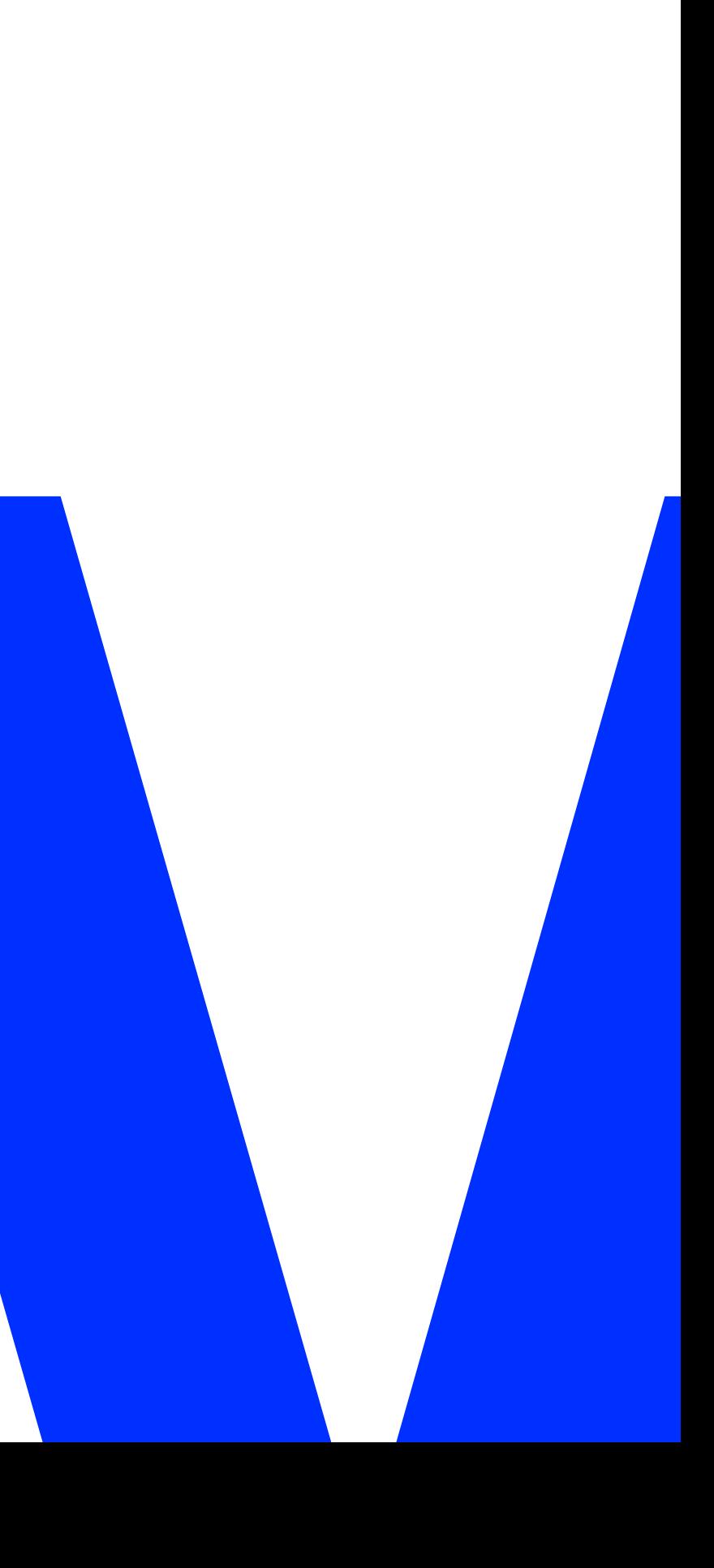

## 01. 회원가입

회원가입 유형은 (일반회원, 브랜드 셀러, 공간 호스트) 세가지가 있습니다.

브랜드(셀러)와 공간 호스트는 추후 운영/관리를 위해 개인 SNS가 아닌, 회사의 대표 이메일 계정으로 가입/로그인해주세요.

원정하면 가입이 완료됩니다. 브랜드(셀러)와 공간 호스트 회원은 회원가입 후 브랜드 등록(or 공간등록) 추가 신청이

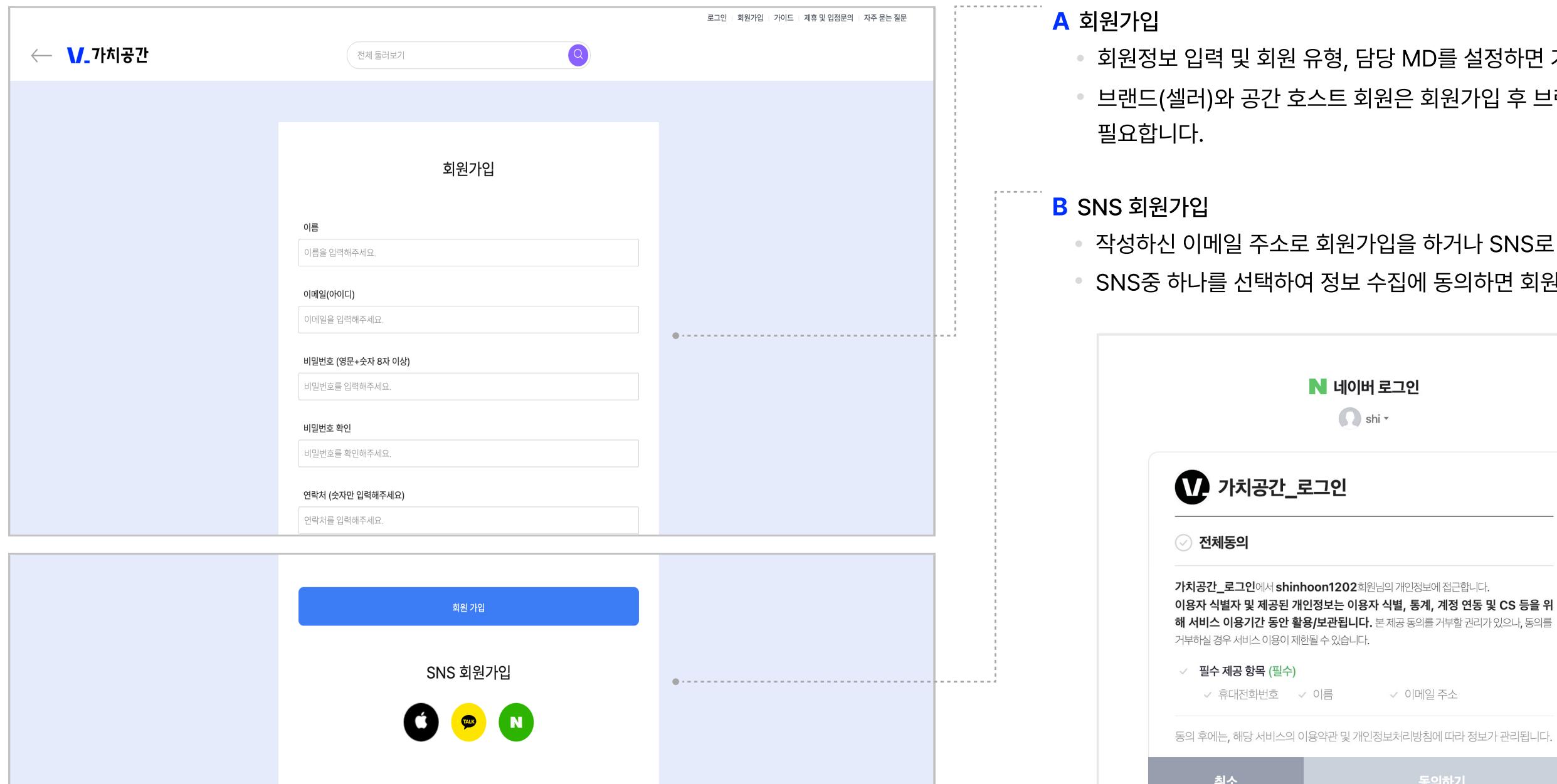

연동 및 CS 등을 위 할 권리가 있으나, 동의를

!합니다.

거나 SNS로 회원가입하실 수 있습니다. 5의하면 회원가입이 완료됩니다.

### 02. 브랜드 (셀러) /02-1 브랜드 등록

회원가입 후 브랜드(셀러) 등록이 가능합니다. F&B인 경우 취득 인허가증이 추가적으로 필요합니다. \*브랜드 등록 시 재가입&중복가입 불가합니다.

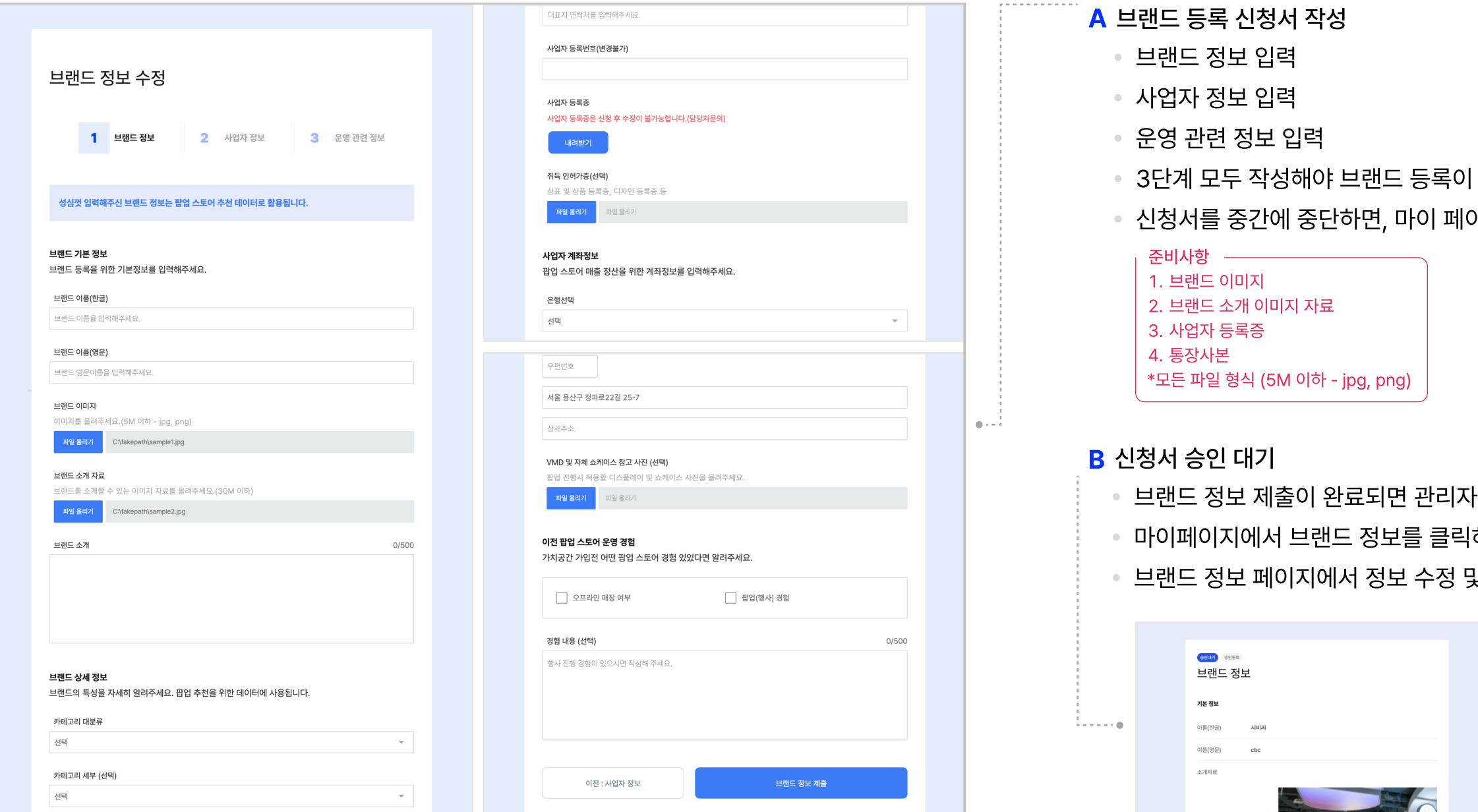

평균 객단가 (원)

평균 객단가를 입력해주세요.

나가 검토 후 승인됩니다. 하면 브랜드 정보 페이지로 이동합니다. 및 승인 상태를 확인할 수 있습니다.

완료됩니다. 이지의 브랜드 정보를 통해 이어서 작성이 가능합니다.

과거에 신청을 한 이력이 있으면, 그 정보를 그대로 적용시킬 수 있습니다. ● 팝업 기간에 세부적으로 수정할 브랜드 정보를 입력해주세요.

개인정보 보호 정책에 동의 후 팝업 신청하기 버튼을 클릭해주세요.

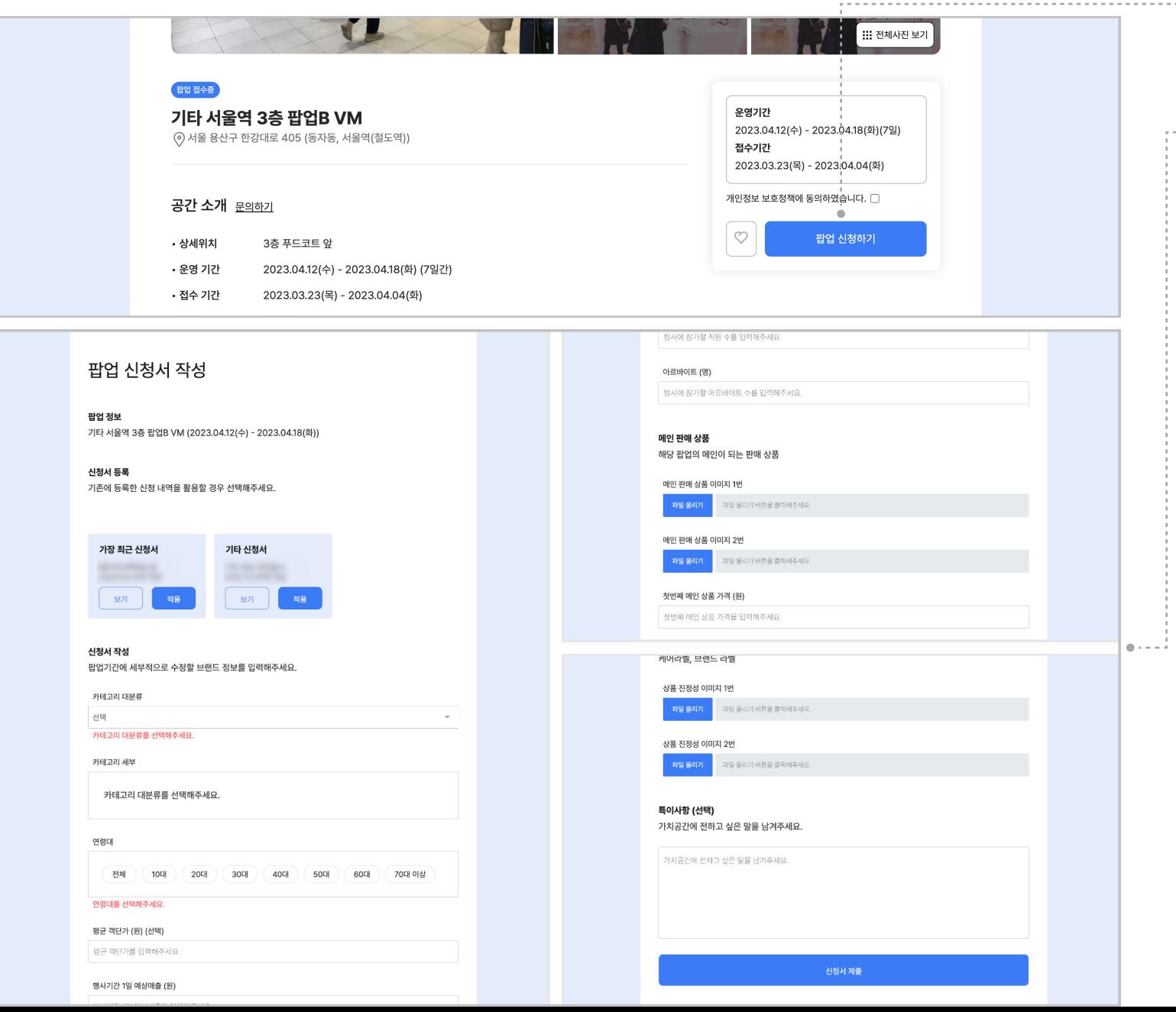

#### C 신청서 승인 대기 ● 신청서 접수가 완료되면 관리자가 승인 여부를 결정합니다. ● 내 일정 관리에서 승인 상태를 확인할 수 있습니다. **D** 내 일정 관리 마이페이지로 이동해 내 일정 관리를 클릭해주세요. 가능합니다. V SORD V DES V RS V DS ◇ 2023년 4월  $\mathbb{R}$   $\rightarrow$   $\mathbb{R}$ : . . . . . **.** 끌라보하우스 문래 개관 04.04 - 05.30<br>웹수 04.04 - 05.30 개편 03.03 - 03.09<br>웹수 02.19 - 02.20  $99 - 99 = 12$

A 백화점팝업 신청하기

B 팝업 신청서 작성

 $\cdots \cdots \cdots \cdots \cdots$ 

체크박스 (승인대기-진행중-확정-관심) 체크하여 관련 스케줄을 달력으로 확인이

백화점 팝업 세부정보와 팝업신청 여부를 확인할 수 있습니다. 신청이 완료되면 마이페이지의 내 일정 관리를 통해 승인 상태 및 개인 스케줄을 확인할 수 있습니다.

## 02. 브랜드 (셀러) /02-2 백화점팝업 신청 & 내 일정 관리

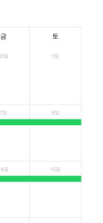

#### \*브랜드(셀러) 회원만 백화점팝업 신청이 가능합니다.

\*모든 파일 형식 (5M 이하 - jpg, png)

준비사항

1. 메인 판매 상품 이미지 2. 판매 진정성 이미지

신청서 작성을 중간에 중단하더라도, 마이 페이지의 호스트 정보를 통해 이어서 작성이

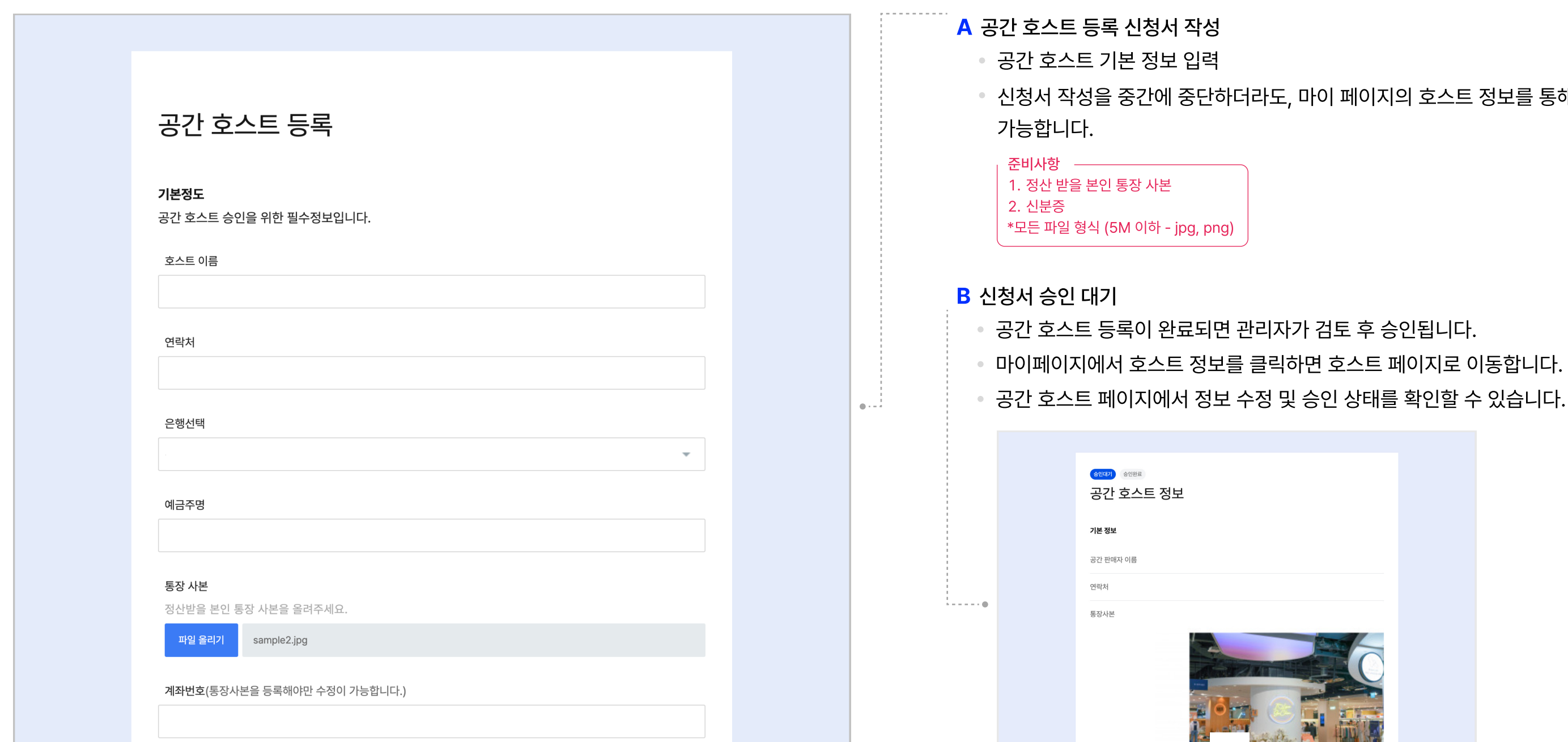

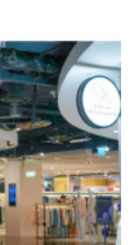

### 03. 공간 호스트 /03-1 공간 호스트 등록

공간을 등록, 관리하기 위해서는 호스트 등록 & 승인이 필요합니다. 한 번의 등록으로 여러 공간을 한 번에 관리할 수 있습니다.

#### 03. 공간 호스트 /03-2 공간 등록

다양한 브랜드가 찾아볼 수 있도록 입력 내용을 상세히 남겨주세요. 입력 내용이 부족할 경우 승인이 이루어지지 않습니다.

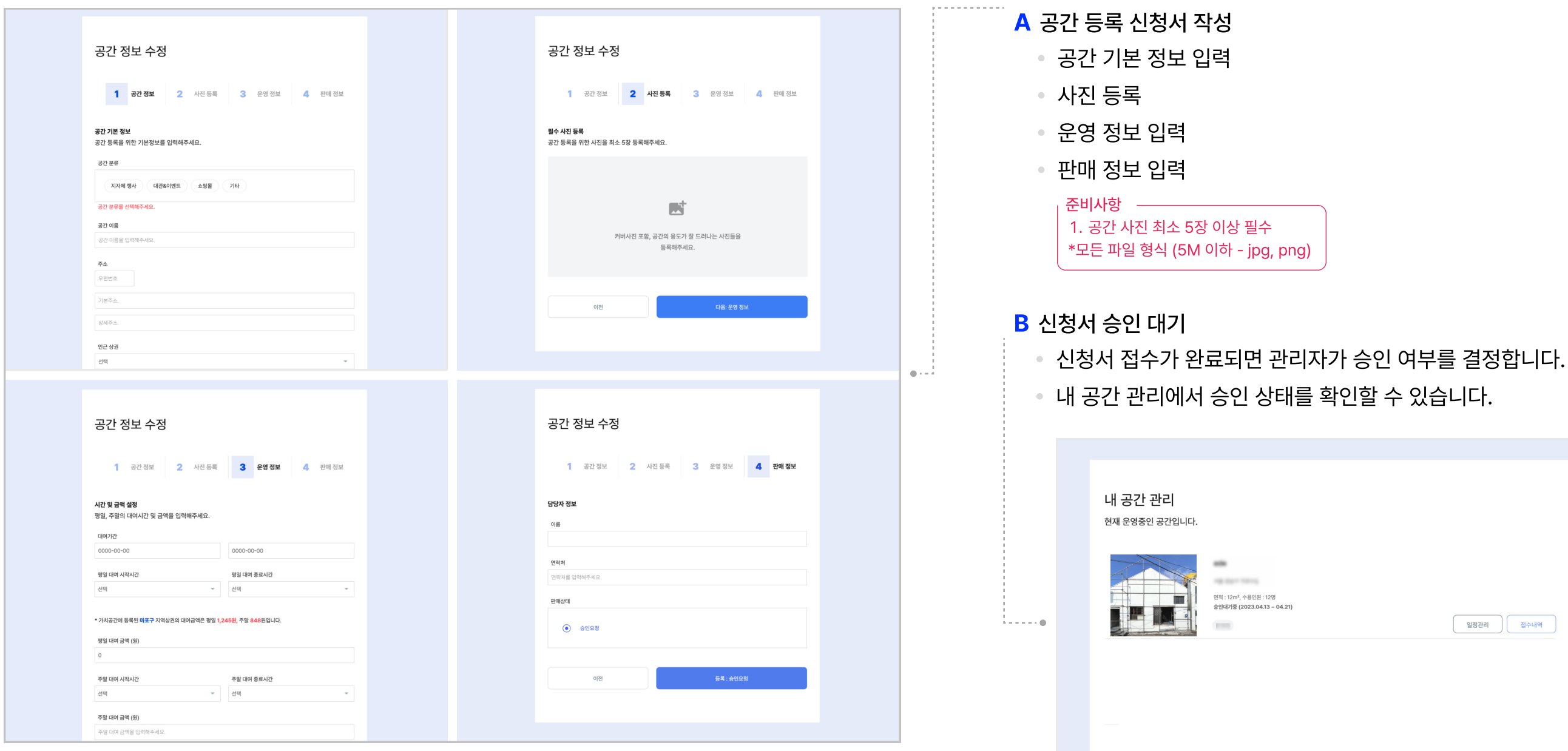

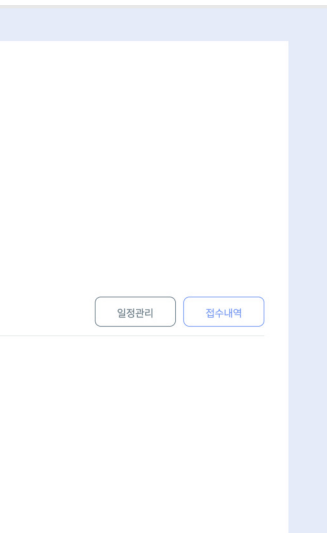

• 승인(거절)하기 버튼으로 공간 대여 관리가 가능합니다. 자세히 버튼을 클릭하면 결제 내역이 확인 가능합니다. 수수료를 제외한 정산금액은 익월 20일에 일괄 지급됩니다. A 공간 이용 신청 관리

#### 03. 공간 호스트 /03-3 공간 이용 신청 관리

공간 호스트가 등록한 공간에 신청된 대여 신청내역을 확인할 수 있습니다.

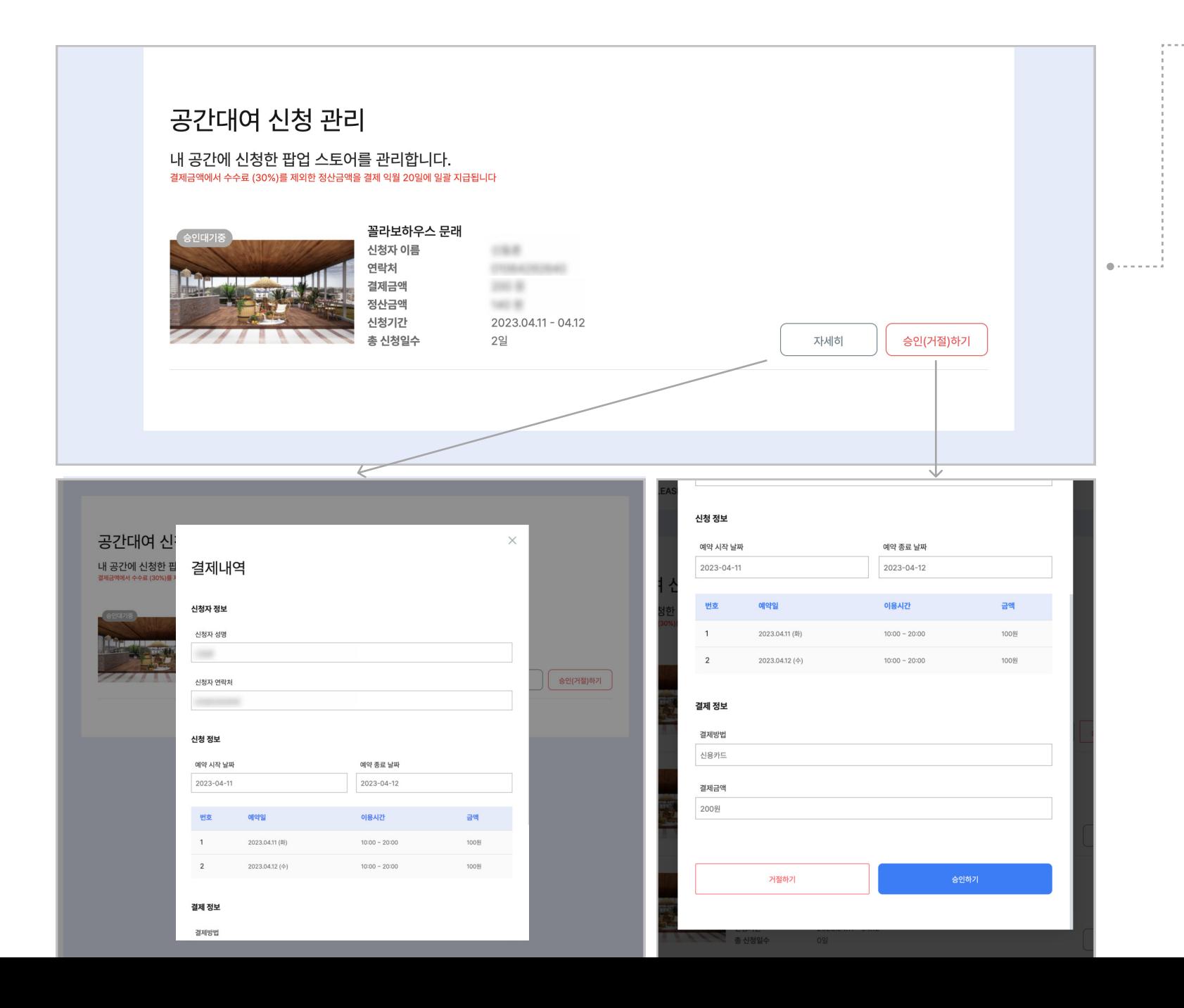

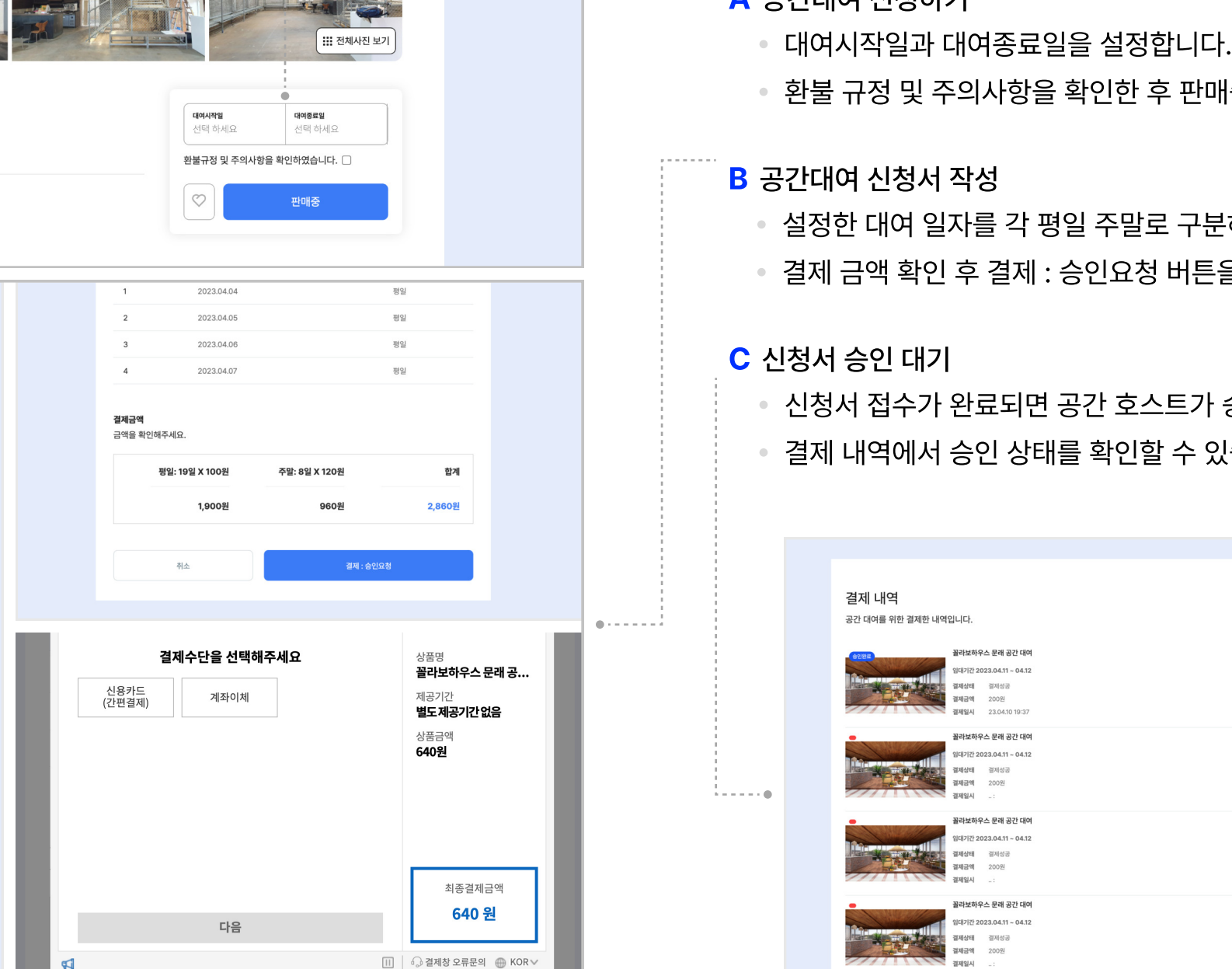

**Book of the Community of the Community of the Community of the Community of the Community of the Community of** 

 $\Lambda$  고가대어 시처치기

H중 버튼을 클릭해주세요.

부하여 총 결제금액이 나옵니다. 을 클릭해주세요.

승인 여부를 결정합니다. (습니다.

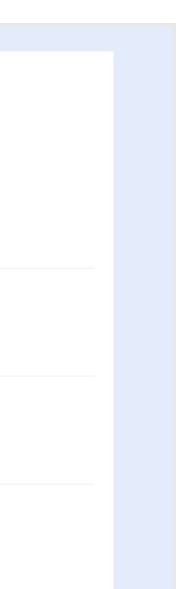

공간대여 관련 세부 정보를 확인할 수 있습니다. 신청서 접수가 완료되면 공간 호스트가 승인 여부를 결정합니다. \*일반회원, 브랜드(셀러), 공간 호스트 모두 공간대여 신청이 가능합니다.

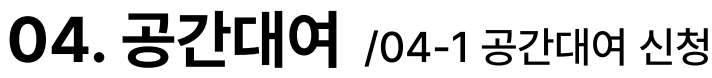

판매중

공간 소개 • 대여 기간

꼴라보하우스 문래 공간대여 신청서

서울 영등포구 도림로139가길 3 보하우스 문래

월-금 10:00 AM-08:00 PM / 토-일(공휴일) 10:00 AM-08:00 PM

2023-04-30

иы.

평일

 $\mathbb{Z}$ 

2023.04.04(화) ~ 2023.05.30(화)

월-금 100원 / 토-일(공휴일) 120원

공간 정보 위치

운영기간

운영시간

이용금액

신청자 정보 신청자 이름

연락처

이용 내용

신청 정보 대여기가 2023-04-04

대여일 변호

 $\sim$ 

해당 공간을 이용하실 내용 또는 문의 내용을 남겨주세요.

2023.04.04

꼴라보하우스 문래

⊙ 서울 영등포구 도림로139가길 8 꼴라보하우스 문래

2023.03.23(목) ~ 2023.12.31(일)

- 마이 페이지로 이동하여 결제 내역을 클릭해주세요.
- 승인상태와 결제정보를 확인할 수 있으며 결제 취소도 가능합니다.

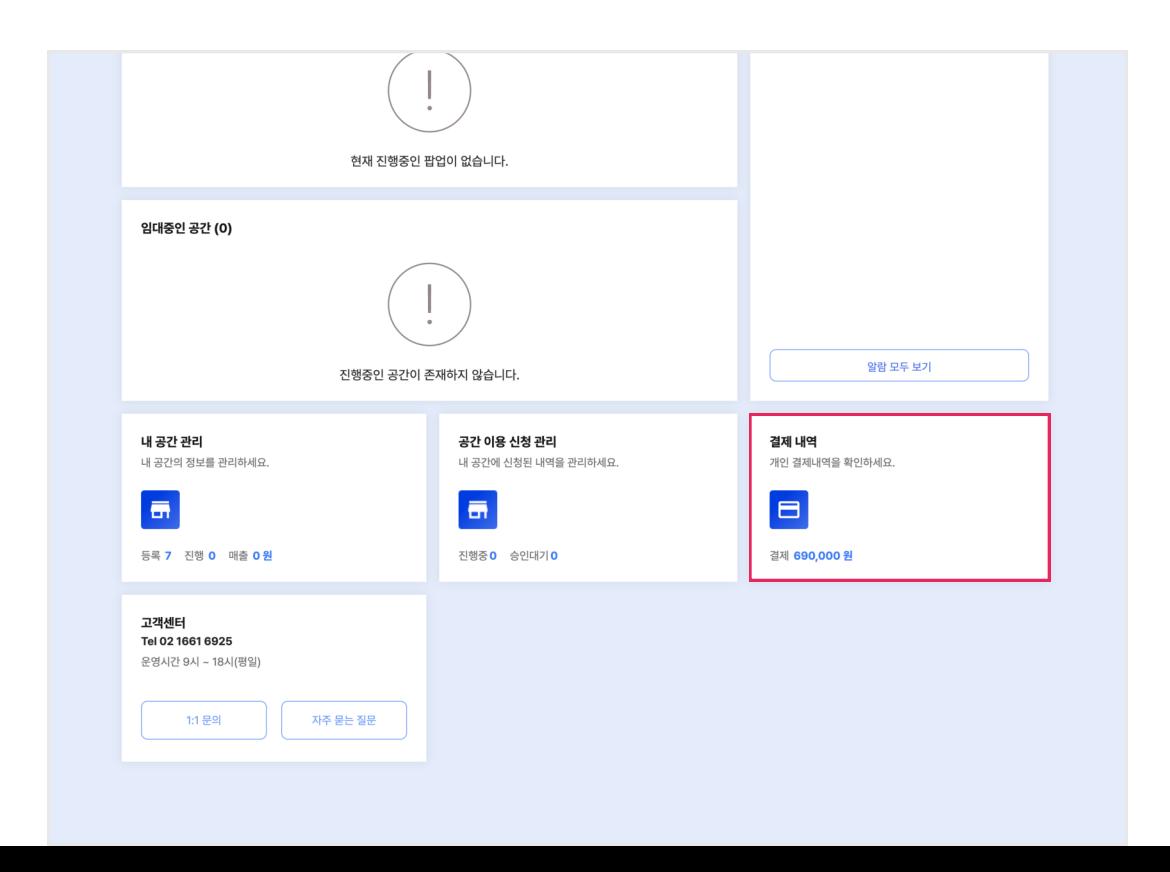

## 04. 공간대여 /04-2 결제 내역

공간 대여를 위한 결제 내역을 확인할 수 있으며 공간 호스트의 승인 상태를 실시간으로 확인할 수 있습니다.

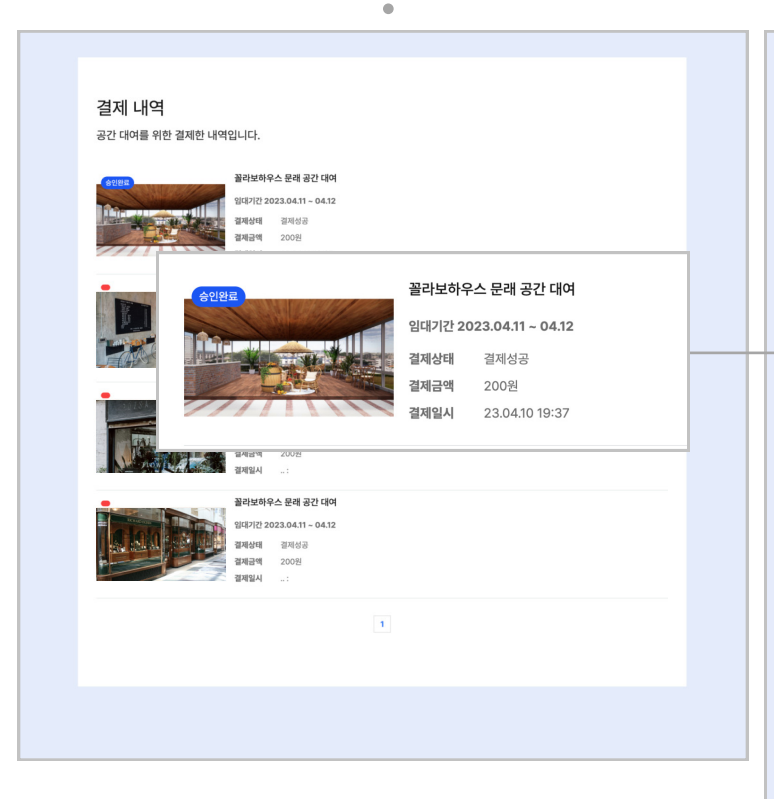

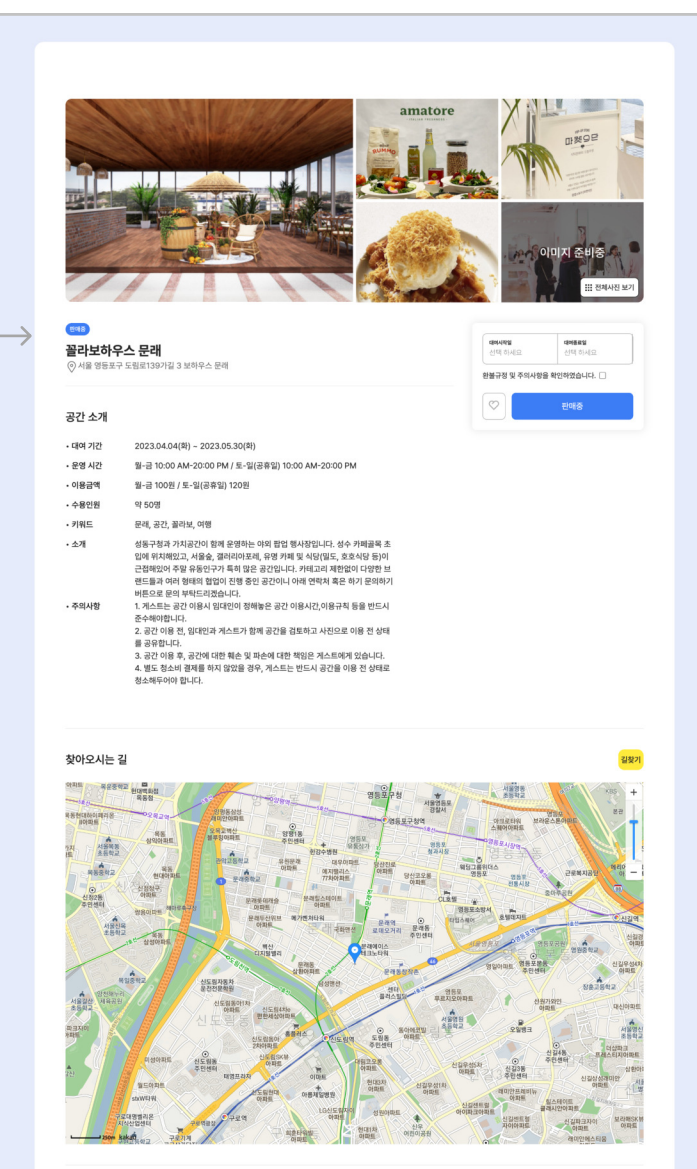

비슷한 공간

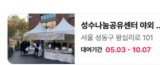

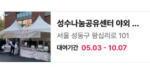

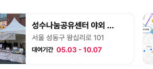

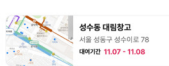

**강남 센트럴시티 1층 가...**<br>서울 서초구 신반포로 176<br>대여개간 04.01 - 07.31

 $A$  결제 내역

## 05. 검색 결과

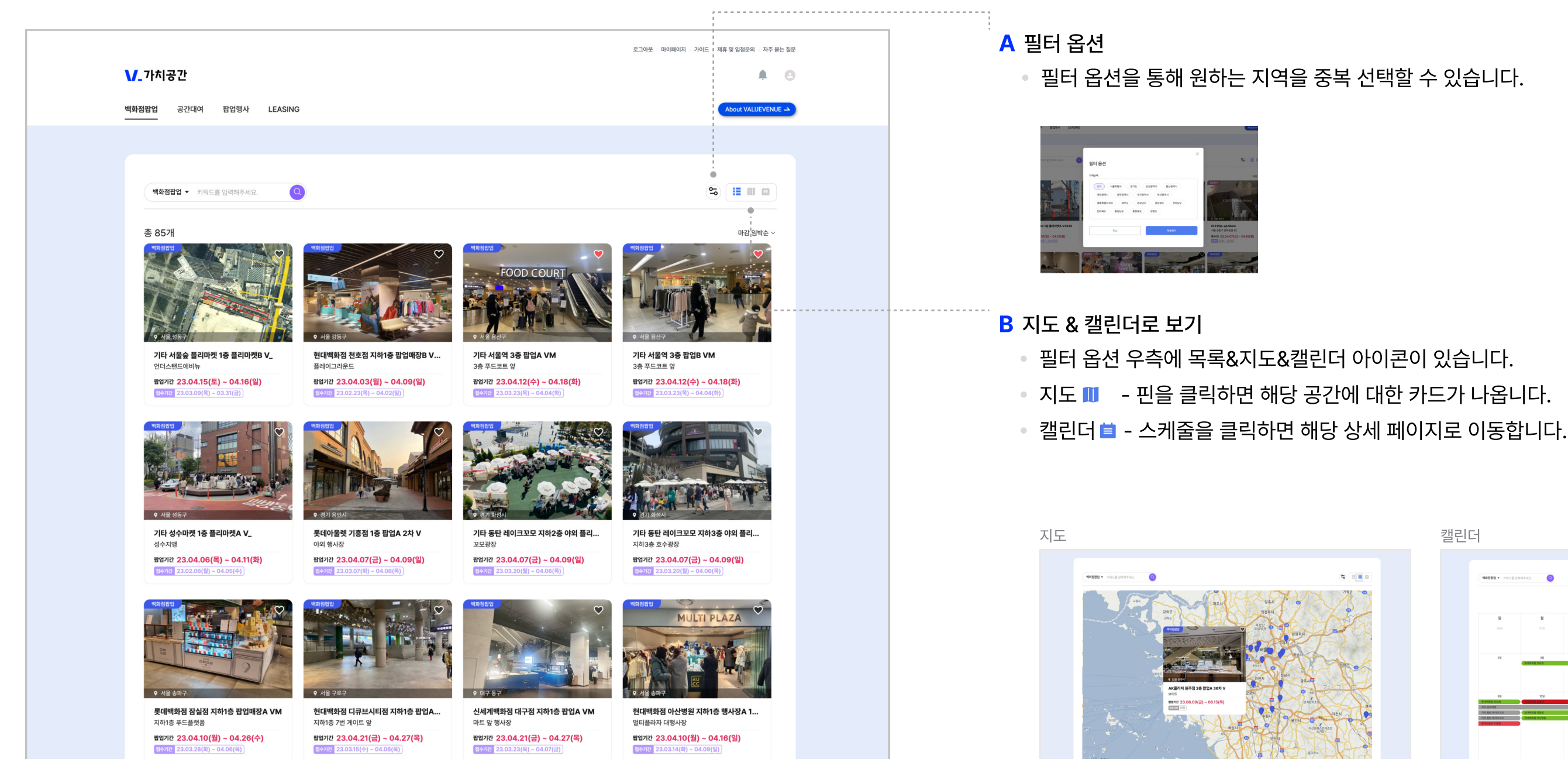

메인 페이지에서 검색창을 통해 검색하거나 상단 메뉴에서 카테고리(백화점팝업, 공간대여, 팝업행사)를 선택할 수 있습니다. 검색 결과 페이지에서는 목록, 지도, 캘린더 3가지 유형으로 확인이 가능합니다.

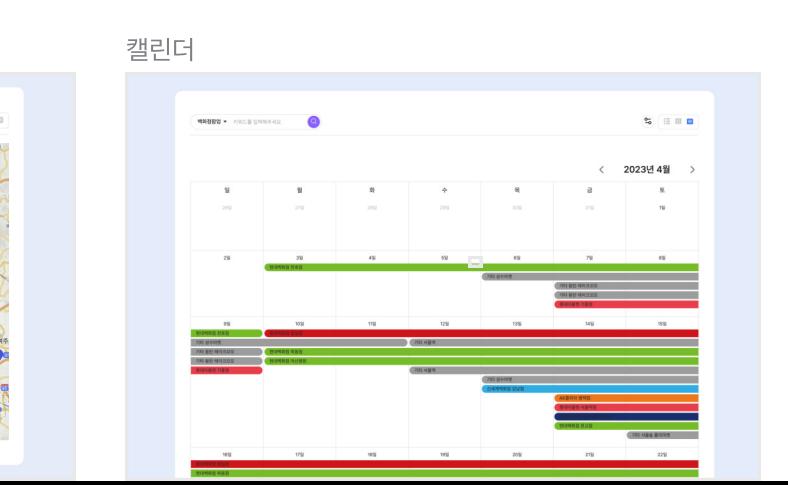

#### 06. 팝업행사

팝업 행사에 따라 전화 문의하기, 예약하기가 있습니다.

- 행사 소개 제목 옆 문의하기를 통해 고객센터 문의하기가 가능합니다.
- 전화 문의하기의 경우 위에 연락처로 전화 문의해주세요.

"다양한 행사 등록을 원하시면 고객센터를 통해 문의해주세요."

팝업스토어 및 트렌디한 공간, 전시, 축제 등의 정보를 한눈에 확인할 수 있습니다.

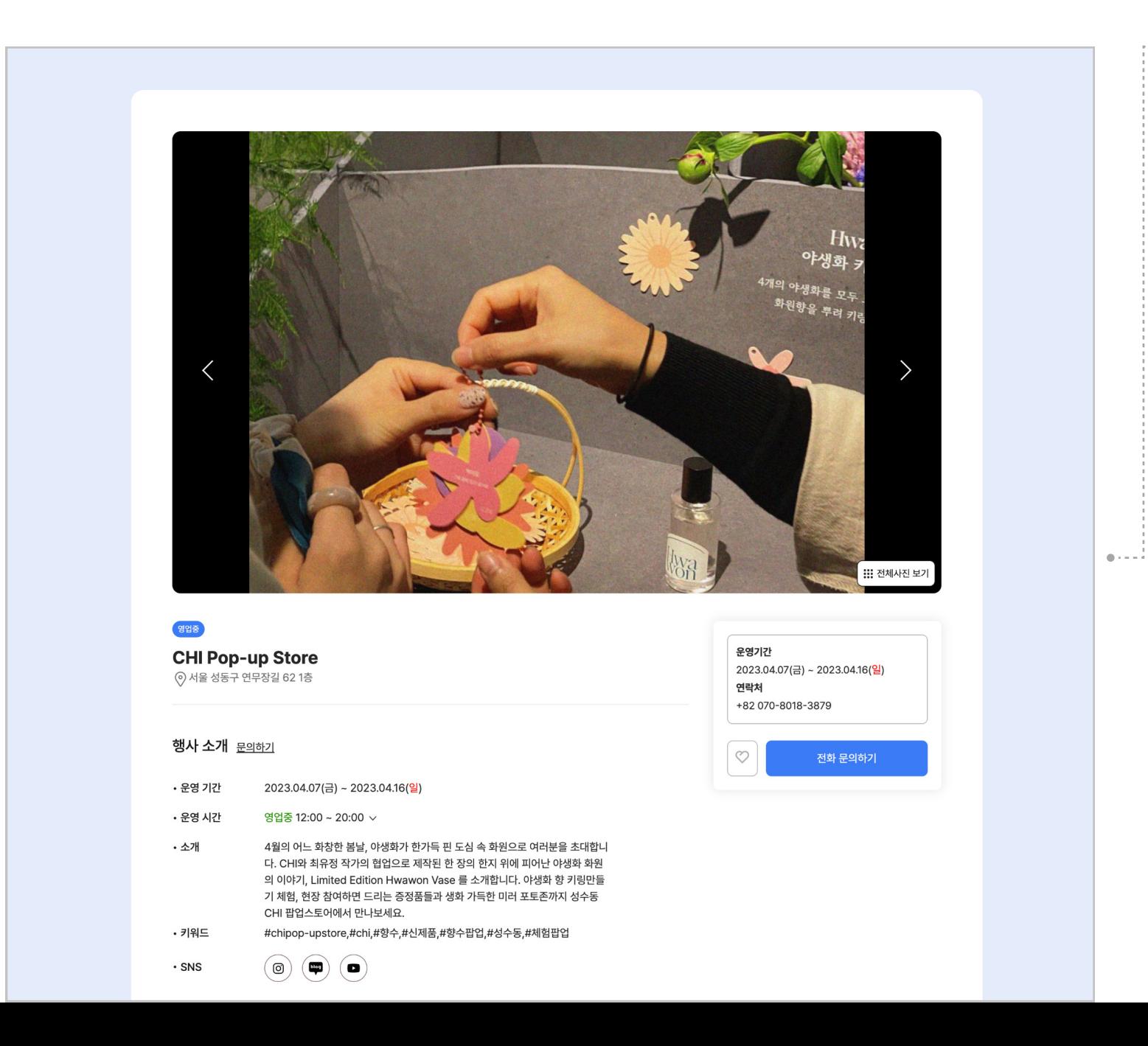

 $A$  팝업행사 문의하기

## 07. 매출 및 정산 /07-1 결제 내역

브랜드(셀러)가 백화점 팝업 행사 진행 시 마이페이지에서 매출 확인이 가능하며, 행사의 일별 매출은 익일 확인 가능합니다.

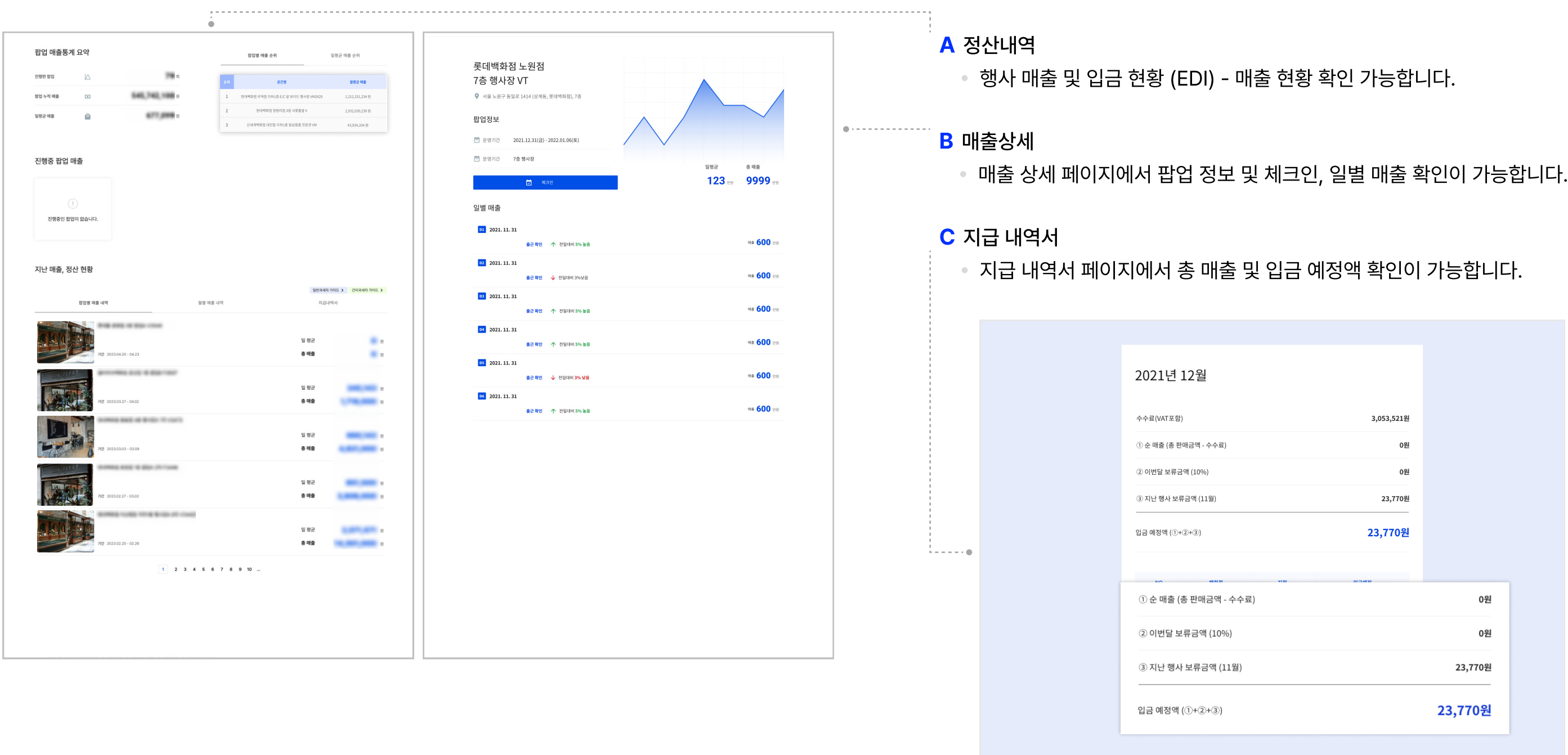

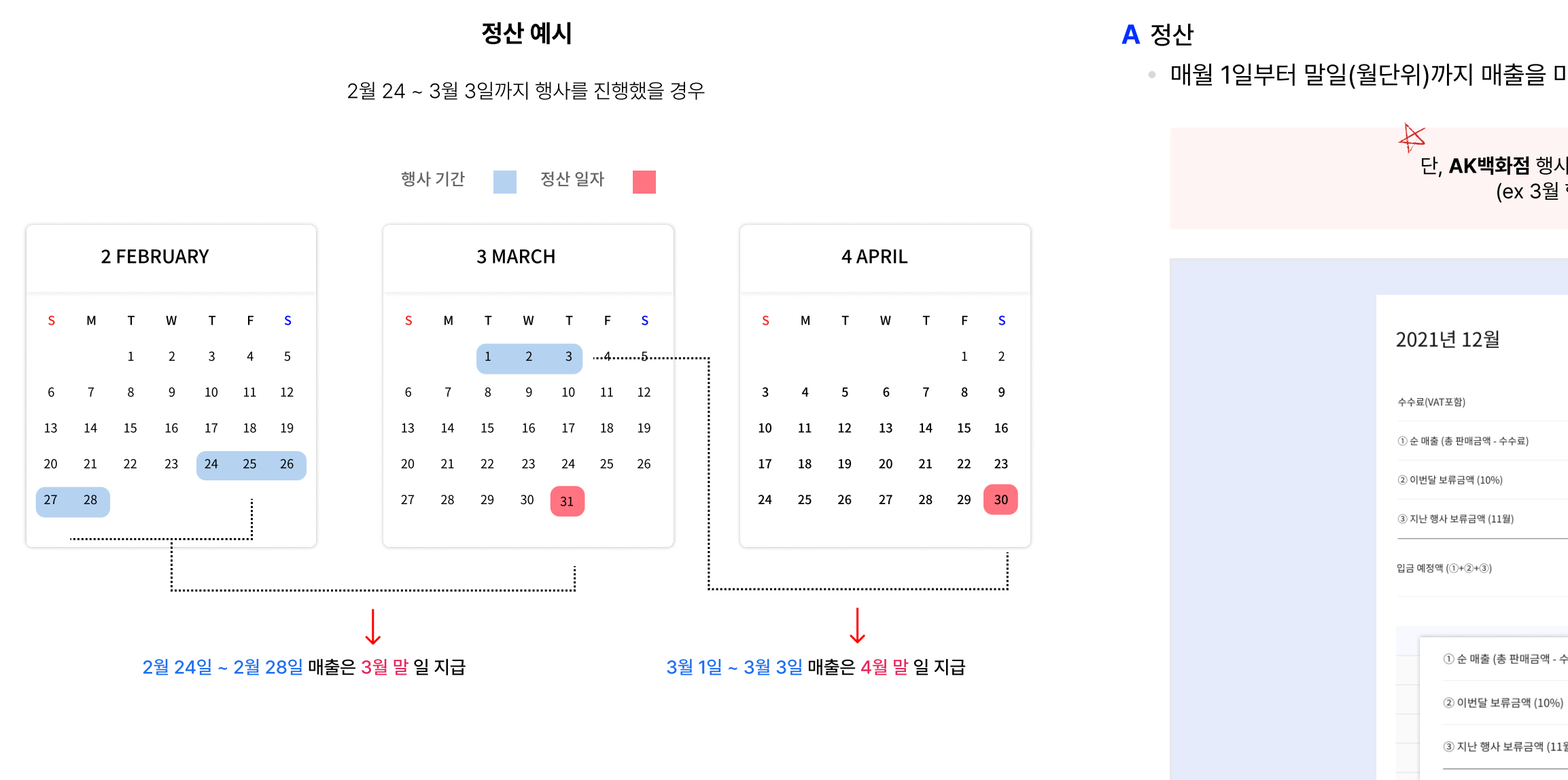

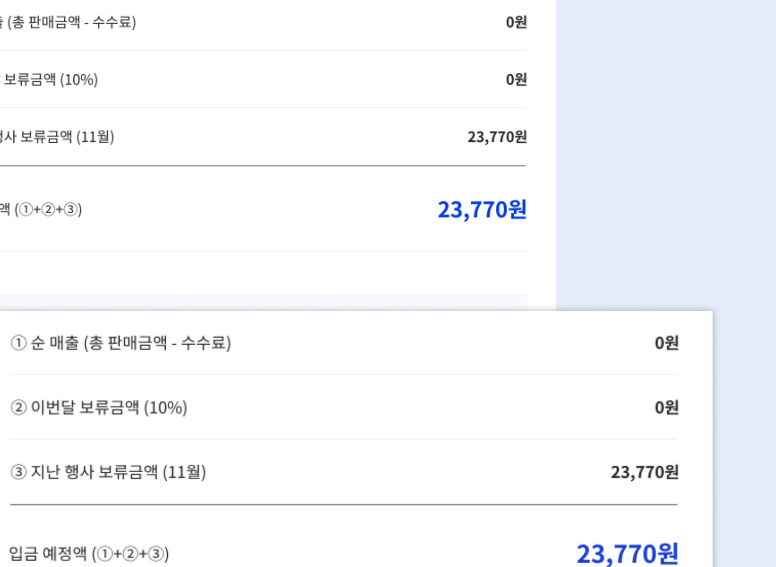

3,053,521원

#### 단, AK백화점 행사는 익익월 5일 지급됩니다 (ex 3월 행사 → 5월 5일)

## 07. 매출 및 정산 /07-2 정산 예시

행사 종료 후 행사가 진행되었던 해당 월 마감일 기준으로 정산되며, 행사 점포에 따라 수수료가 상이합니다.

#### 매월 1일부터 말일(월단위)까지 매출을 마감하여 정산된 대금을 익월 말일에 지급합니다.

#### 08. 고객센터

자주 묻는 질문을 확인할 수 있으며, 추가 궁금한 사항은 문의하기를 통하여 상세하게 문의할 수 있습니다.

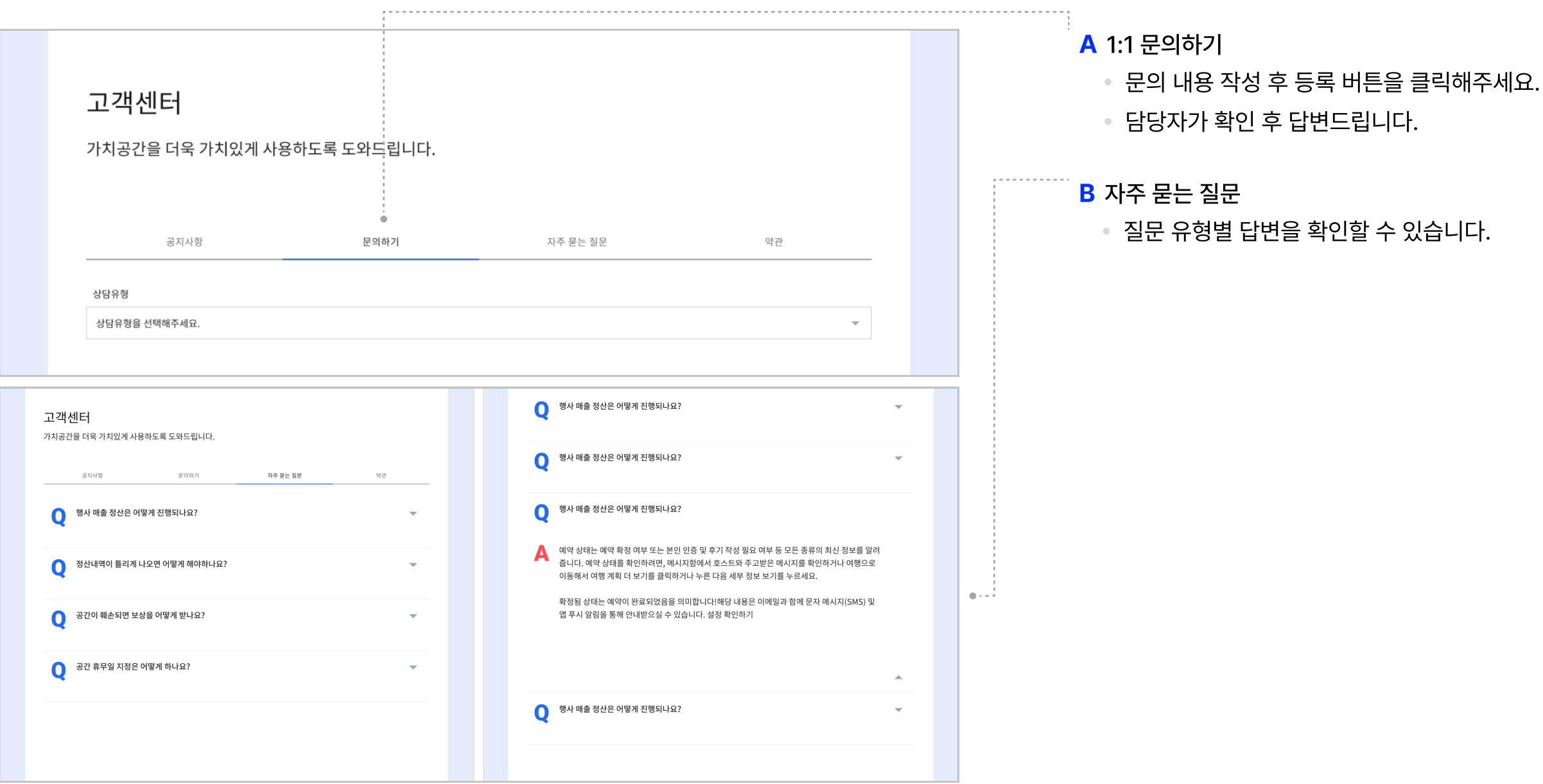